**DevSummit** DC

February 11, 2015 | Washington, DC

 $\blacktriangleright$ 

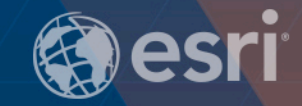

## **ArcGIS GeoEvent Extension for Server: Building Real-Time Web Apps**

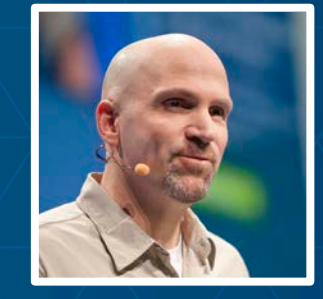

Ken Gorton GIS Solutions Engineer **Esri** kgorton@esri.com

## **Agenda**

#### **Goal : Provide an overview of the tools and techniques used to deliver dynamic content to a web app.**

- **Activities Covered**
	- **Collecting live streams of data**
	- **Analyze and react to geographic events**
	- **Deliver analysis results to the user**
	- **Allow user to interact with the data**
- **Products Used**
	- **GeoEvent Extension for Server**
	- **ArcGIS API for JavaScript**

## **ArcGIS GeoEvent Extension for Server**

*Integrates and Exploits real-time data*

- **Integrates real-time streaming data into ArcGIS**
- **Performs continuous processing and real-time analytics**
- **Sends updates and alerts to those who need it where they need it**

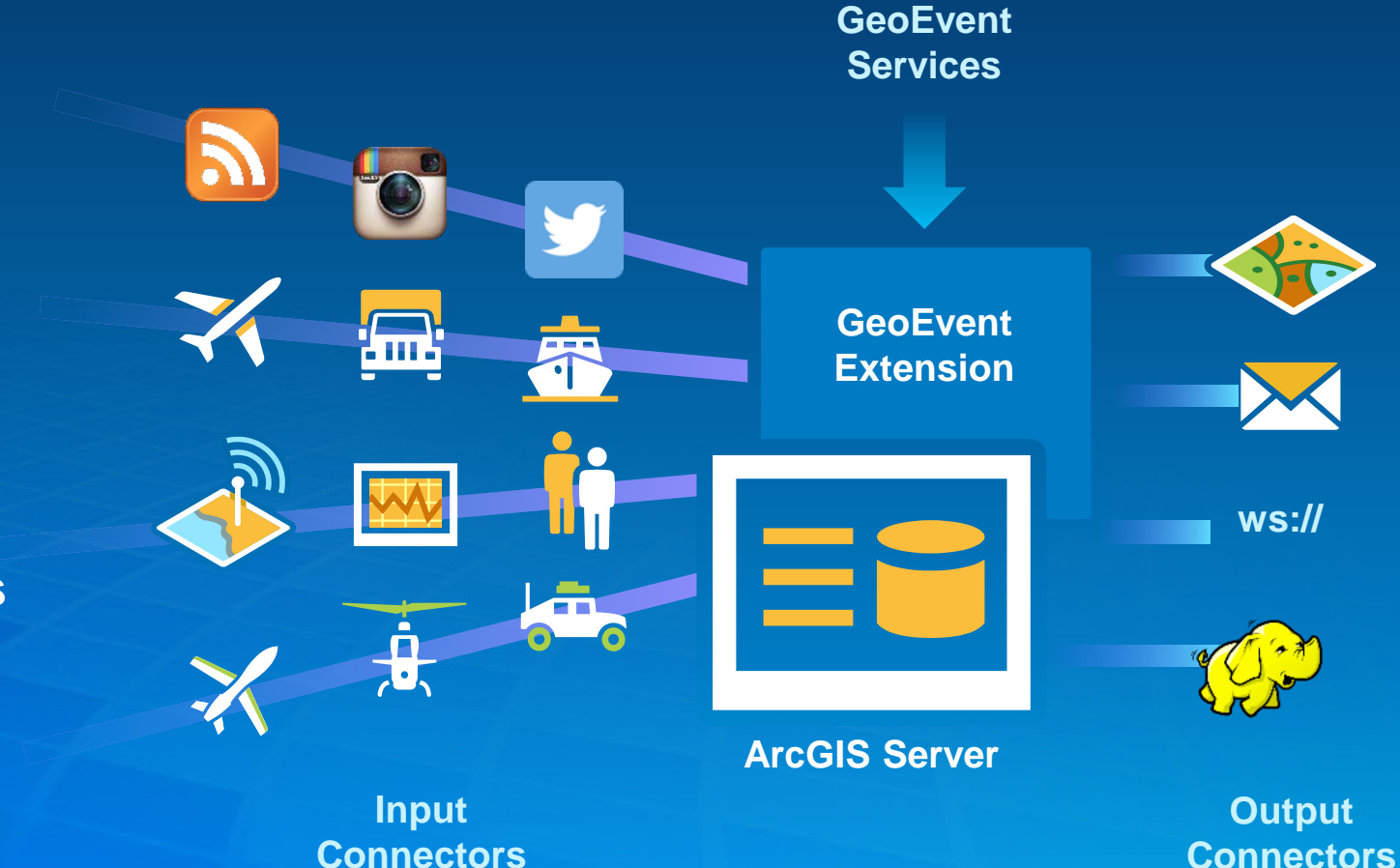

## **ArcGIS Web API for JavaScript**

- **Gives developers tools to add GIS functionality to web applications**
	- **Interactive maps for visualizing data.**
	- **Widgets for finding addresses, editing data, making legends…**
	- **Analysis – Run a model and view results, enrich existing data with detailed demographic information**
	- **Embed into existing web page or make new focused application**

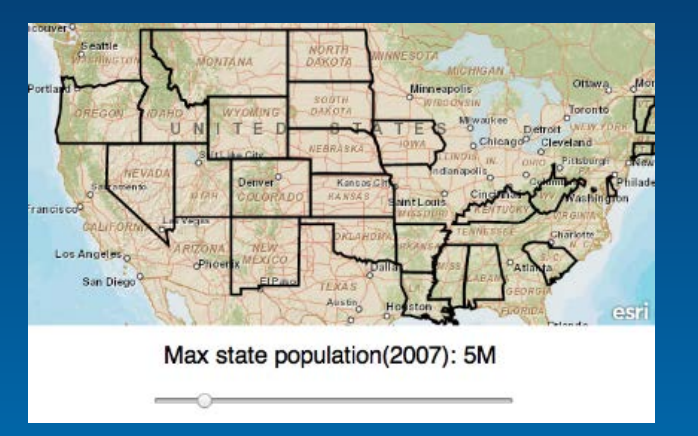

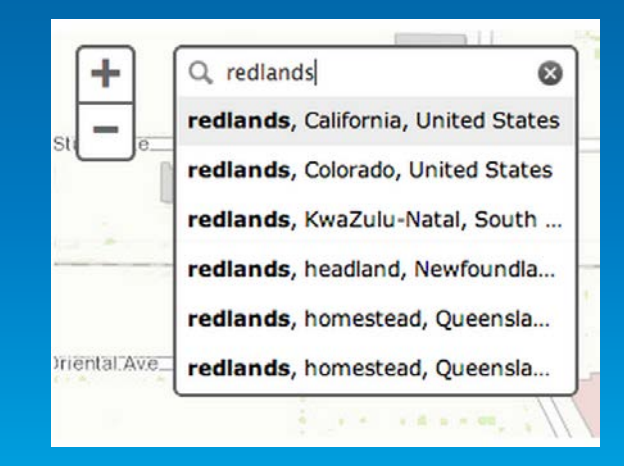

Demo

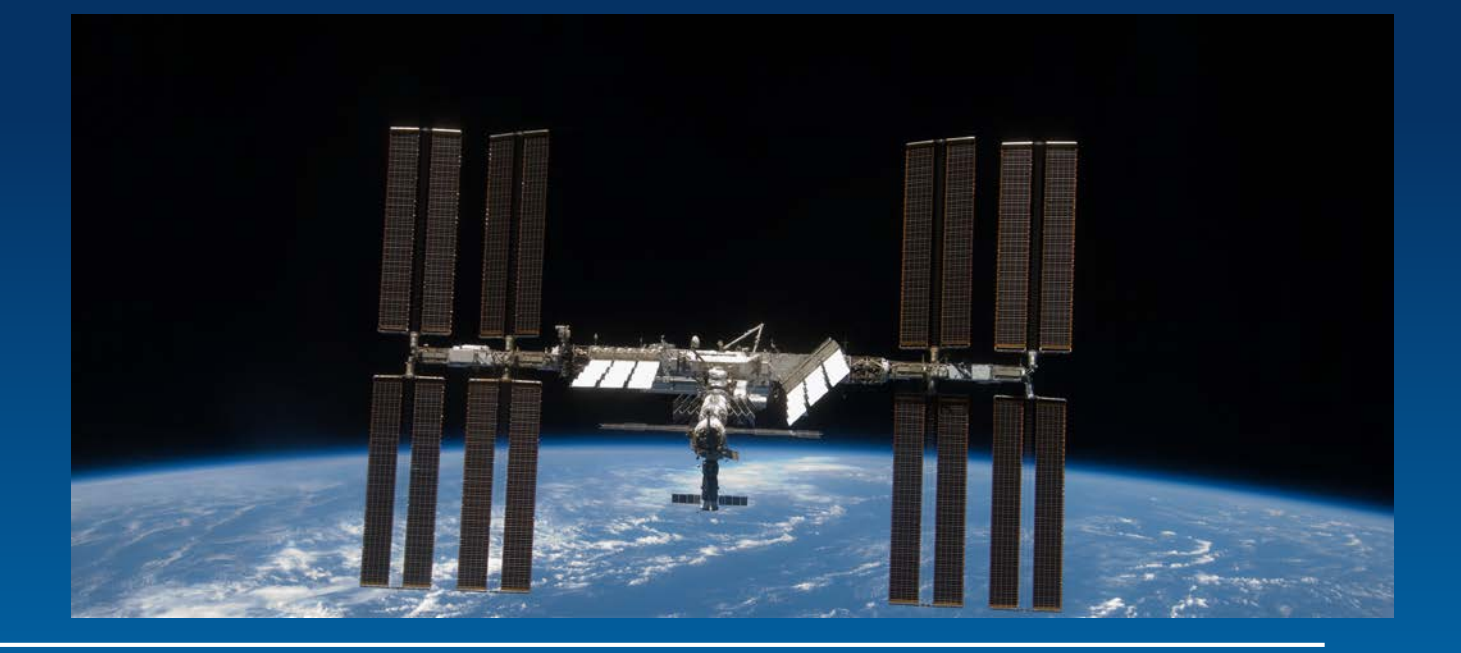

# **Demonstration**

## International Space Station

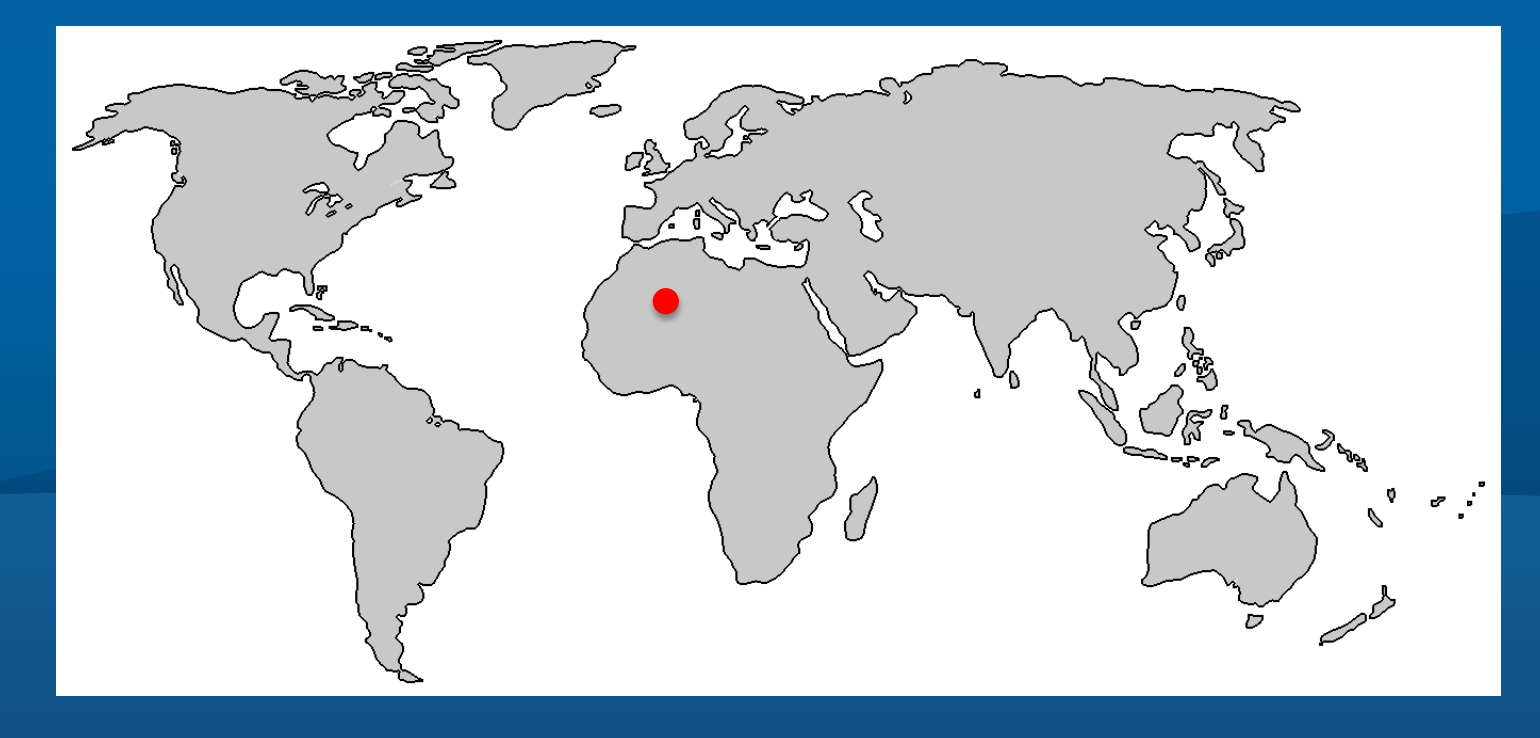

**Displaying Real-Time data with Feature Layer and Stream Layer**

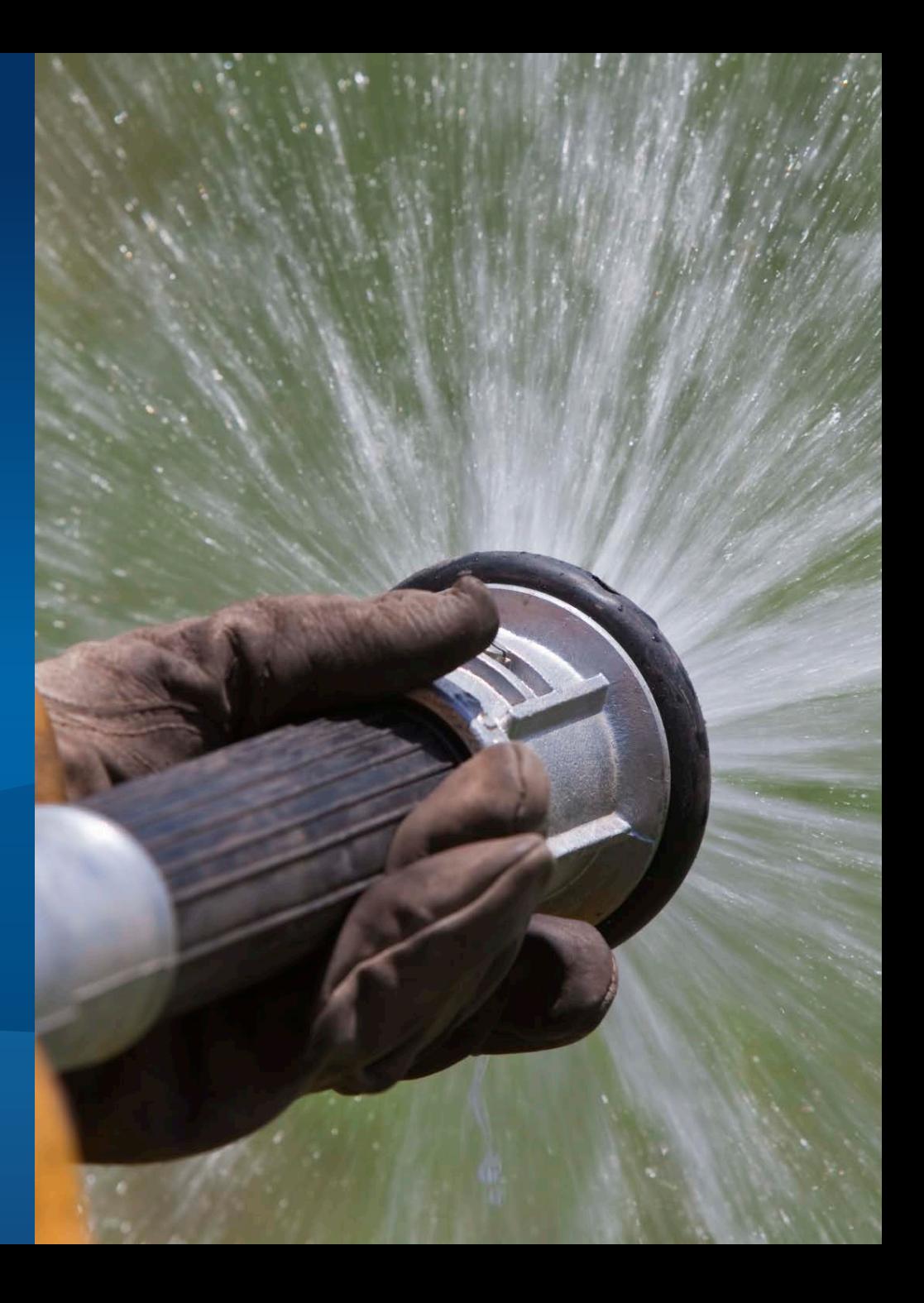

## **Sending Real-time Events to Clients**

*Patterns – pull and push*

- **Pull from a Feature Services**
	- **Must be backed by an enterprise geodatabase (EGDB)**
	- **Clients poll to get updates**
- **Push via Send Features to a Stream Service output**
	- **Low latency, high throughput**
	- **Clients subscribe to features of interest**

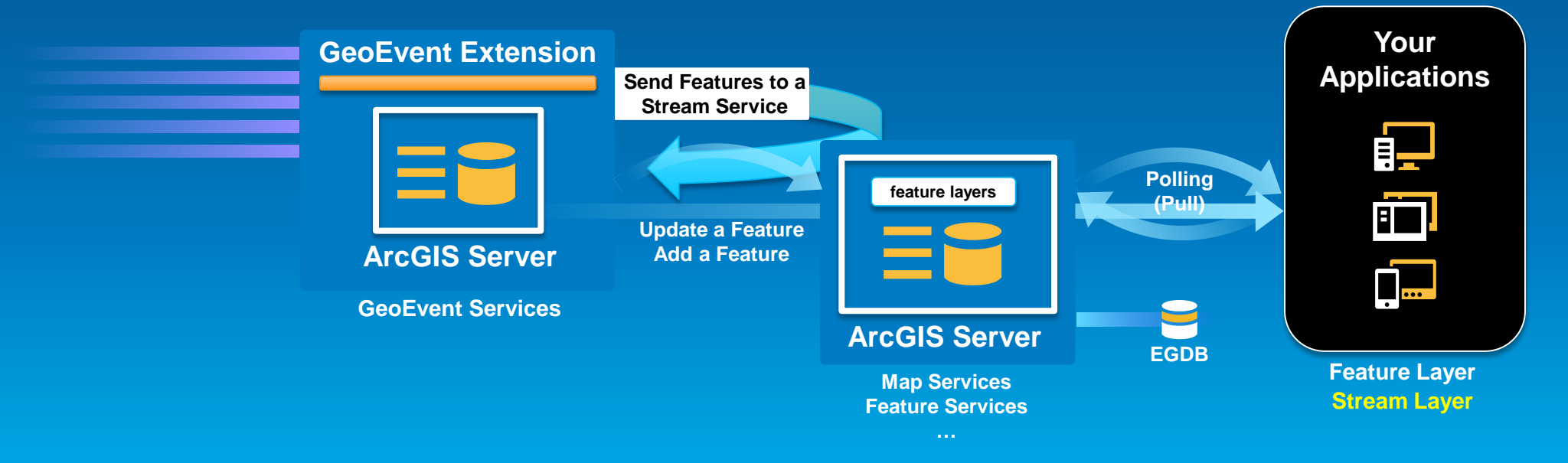

## **Stream Layer**

**What is it?**

- **A layer in the Javascript API**
	- **Available since version 3.6**

#### • **Draws data on map using client-side graphics**

**GE** 

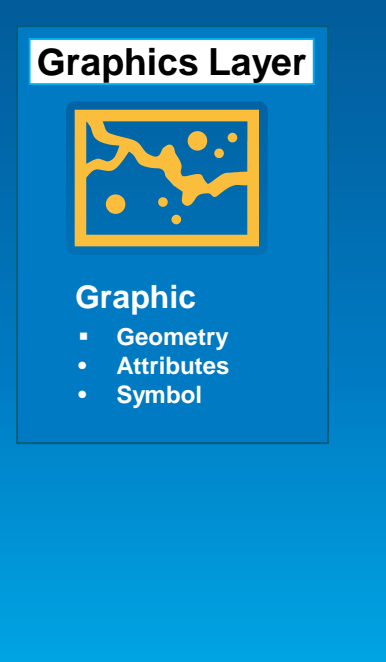

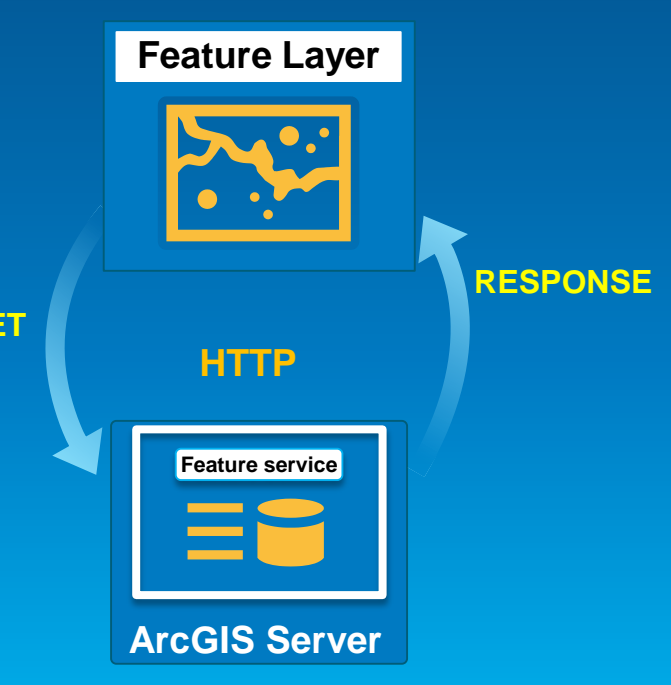

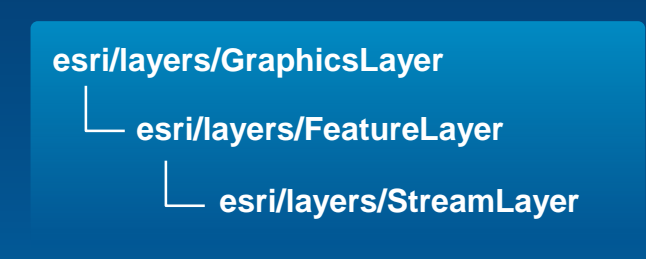

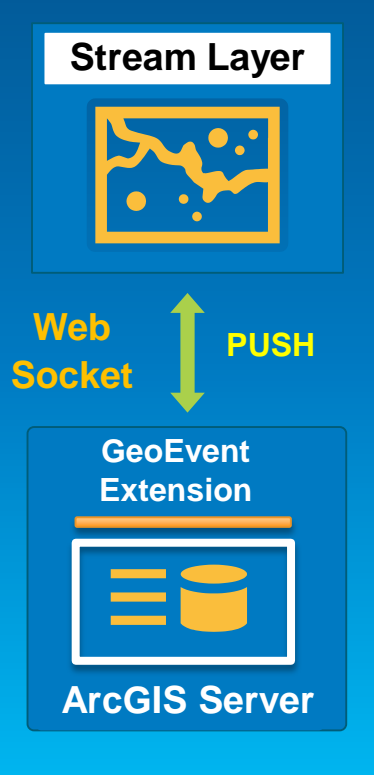

## **Stream Layer**

**Lifecycle**

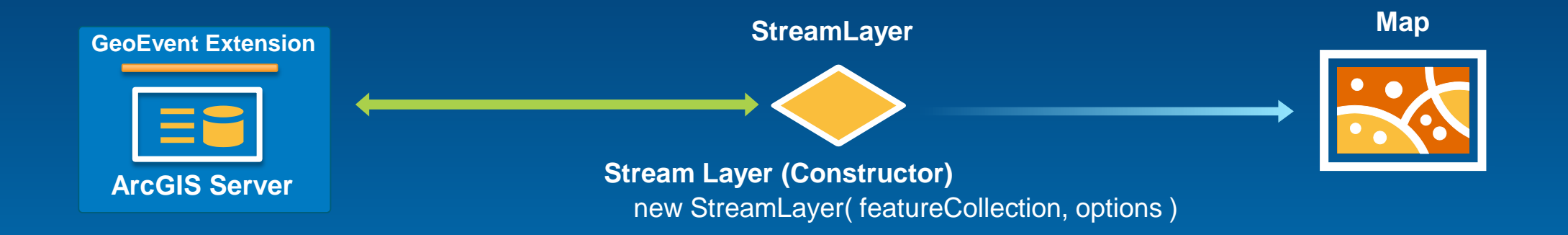

**FeatureCollection:** { layerDefinition**:** { geometryType: esriGeometryPoint, timeInfo: { startTimeField: "StartTime", trackIdField: "Name" }, fields: [ … ] }, featureSet**:** null }

- **Options**
	- **webSocketUrl:** ws://gep:6180/urlpath
	- **purgeOptions:** { displayCount: 500 }

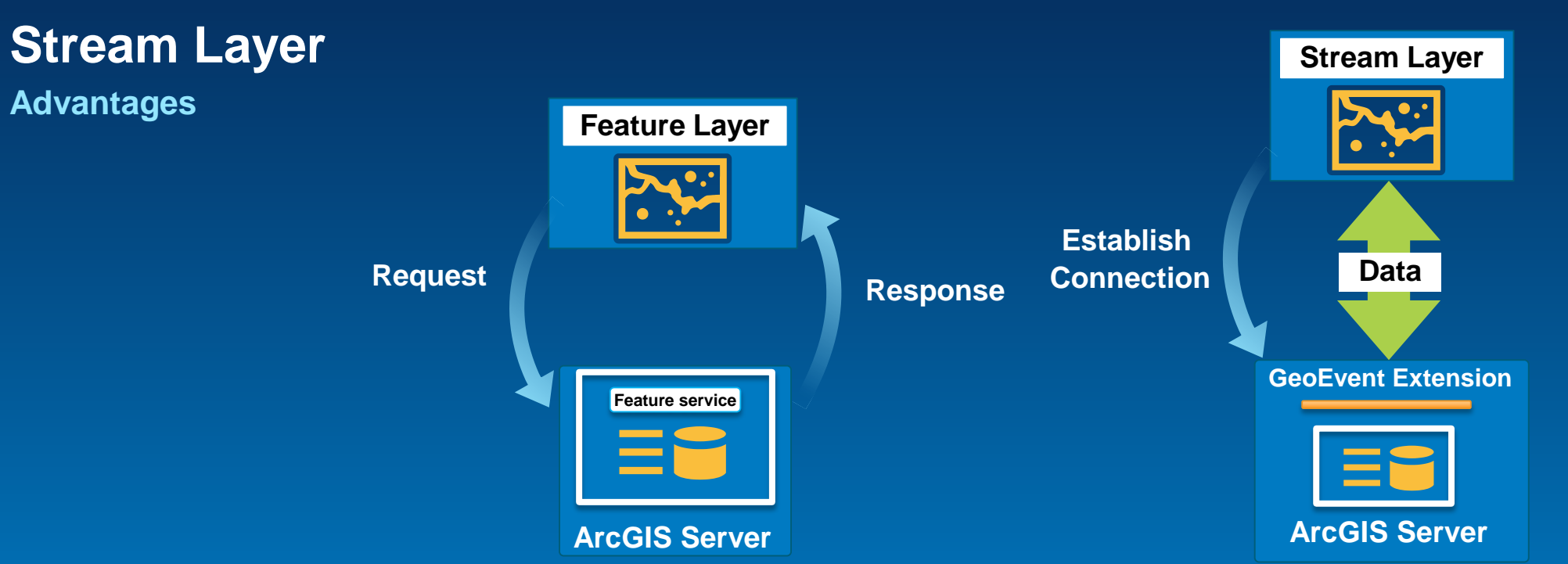

• **More responsive**

- **Features appear on the map right away.**
- **More efficient transfer of data.** 
	- **Features are only sent once.**
	- **Messages sent without extra headers**

#### *Use case: 100,000 Stock Quotes / Second*

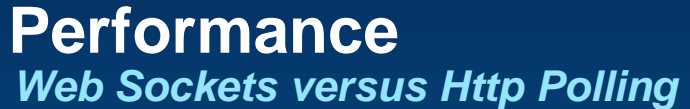

- **HTTP Headers can add a lot of overhead**
- **Polling overhead**
	- **One frame = 871 bytes**
- **Web Socket overhead** - **One frame = 2 bytes**

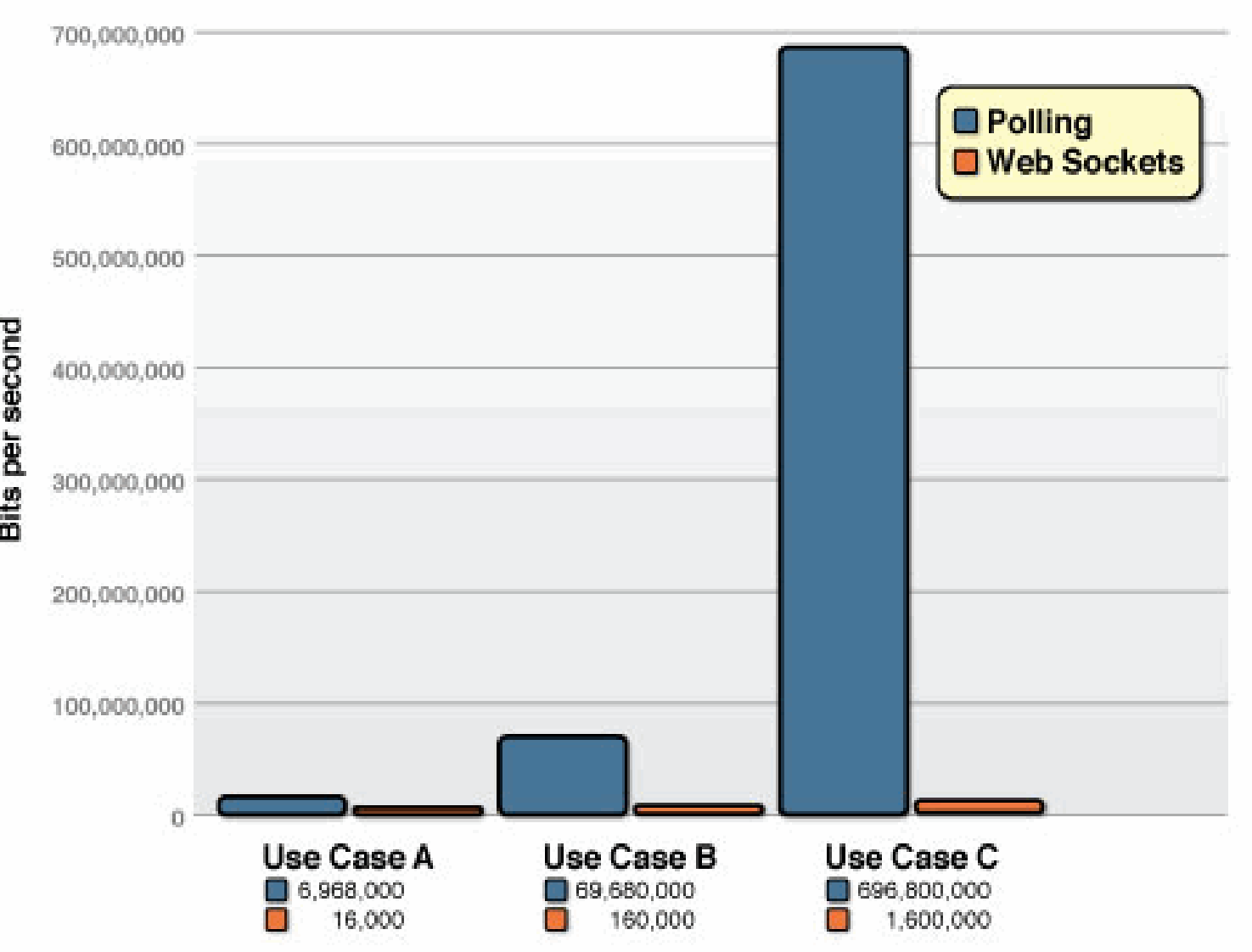

**(credit: [www.websockets.org/quantum.html\)](http://www.websockets.org/quantum.html)**

## **Stream Layer**

*What is needed*

• **GeoEvent Extension Output Connector**

- **Send Features to a Stream Service**
- **Browser that supports Web Sockets <http://caniuse.com/websockets>**

• **Web Socket protocol allowed on network ws://, wss://**

• **No Plugins Required (standard JavaScript)**

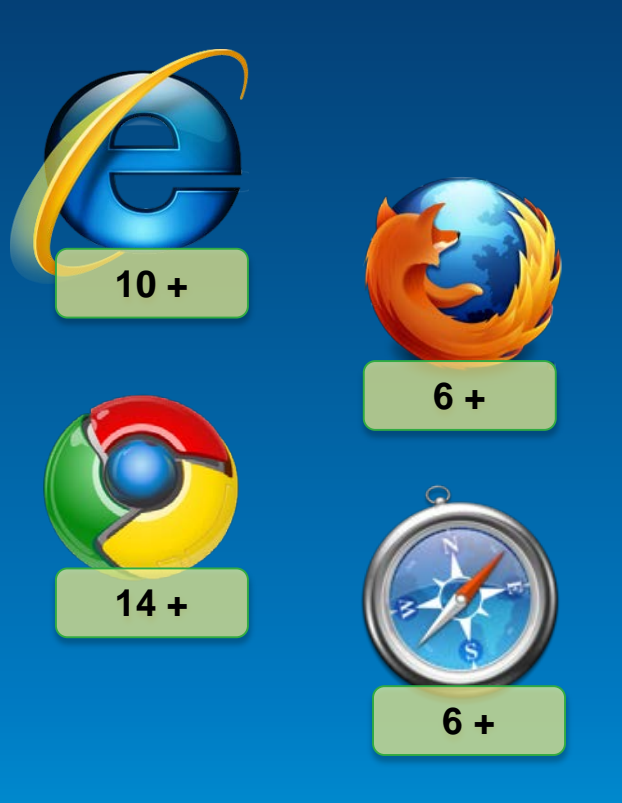

Demo

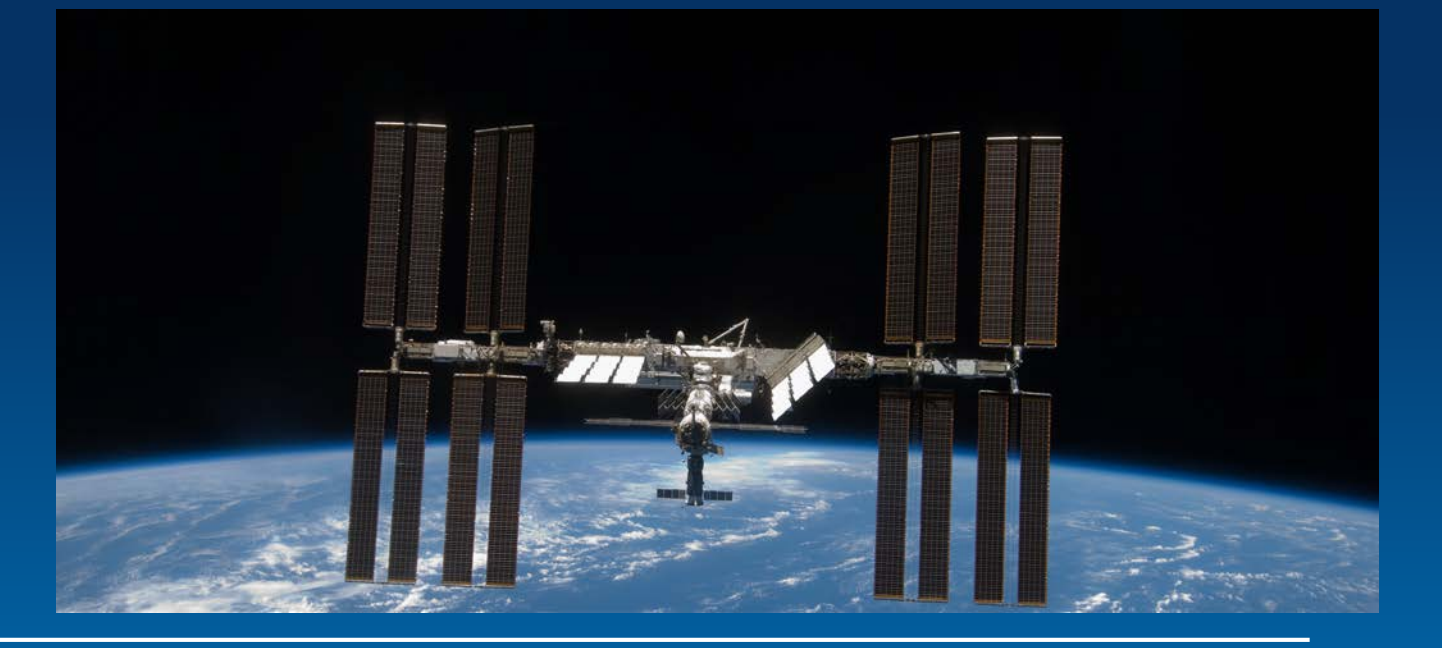

# **Demonstration**

Consuming Streams of Features with the Stream Layer

- // Instantiate StreamLayer
- // 1. socketUrl is the url to the GeoEvent Processor web socket.
- // 2. purgeOptions.displayCount is the maximum number of features the
- $\frac{1}{2}$ layer will display at one time
- // 3. trackIdField is the name of the field that groups features
- var layer = new StreamLayer (featureCollection, {
	- socketUrl: txtWsUrl.value,
- purgeOptions: { displayCount: 500 },
- trackIdField: featureCollection.layerDefinition.timeInfo.trackIdField,
- infoTemplate: new InfoTemplate("Route Id: \${message}", "Timestamp: \${timestamp}")

# **Finding and Consuming Real-Time Data**

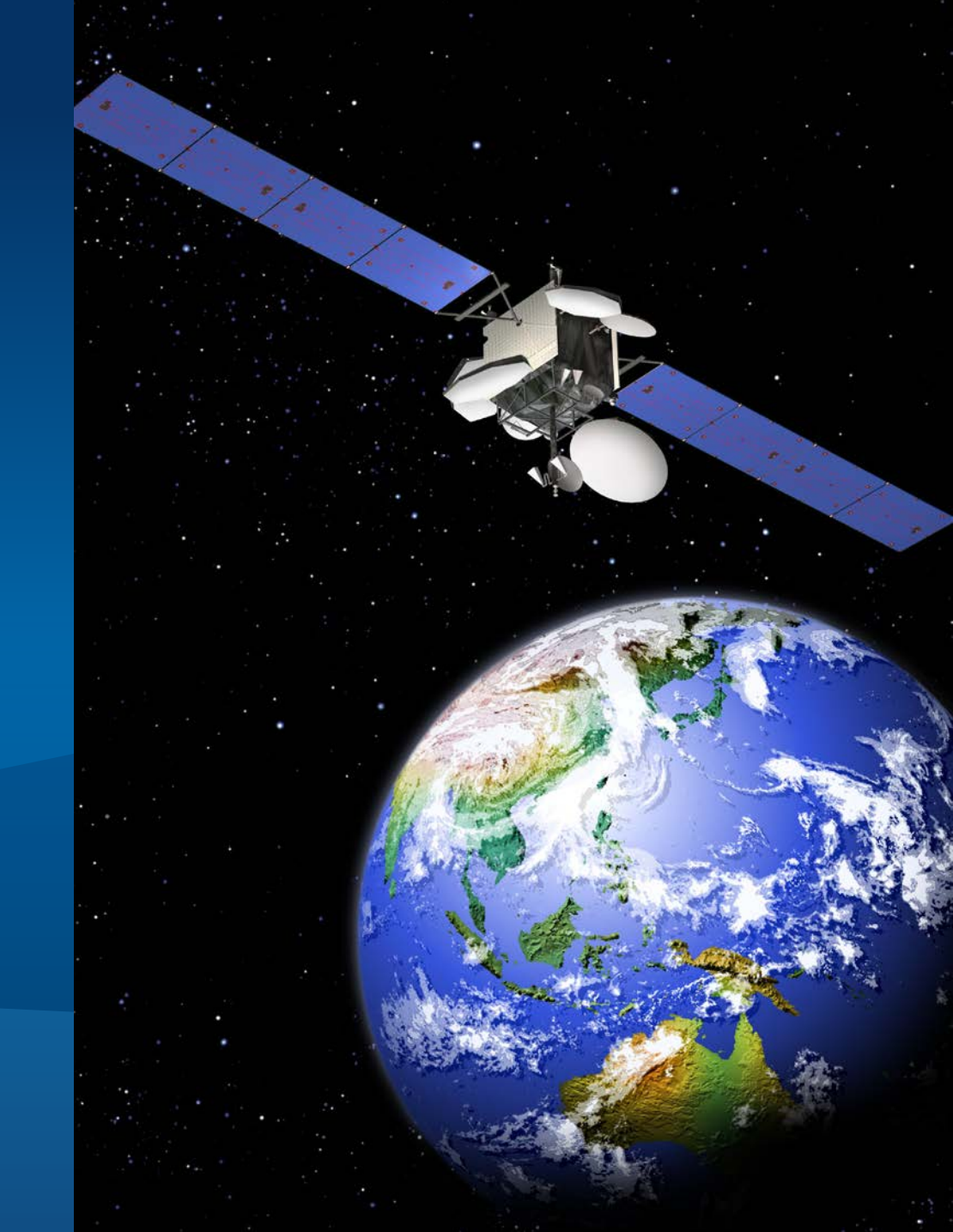

## **Receiving Real-Time Data**

*Input Connectors*

• **Easily integrate real-time streaming data with ArcGIS by using an input connector.**

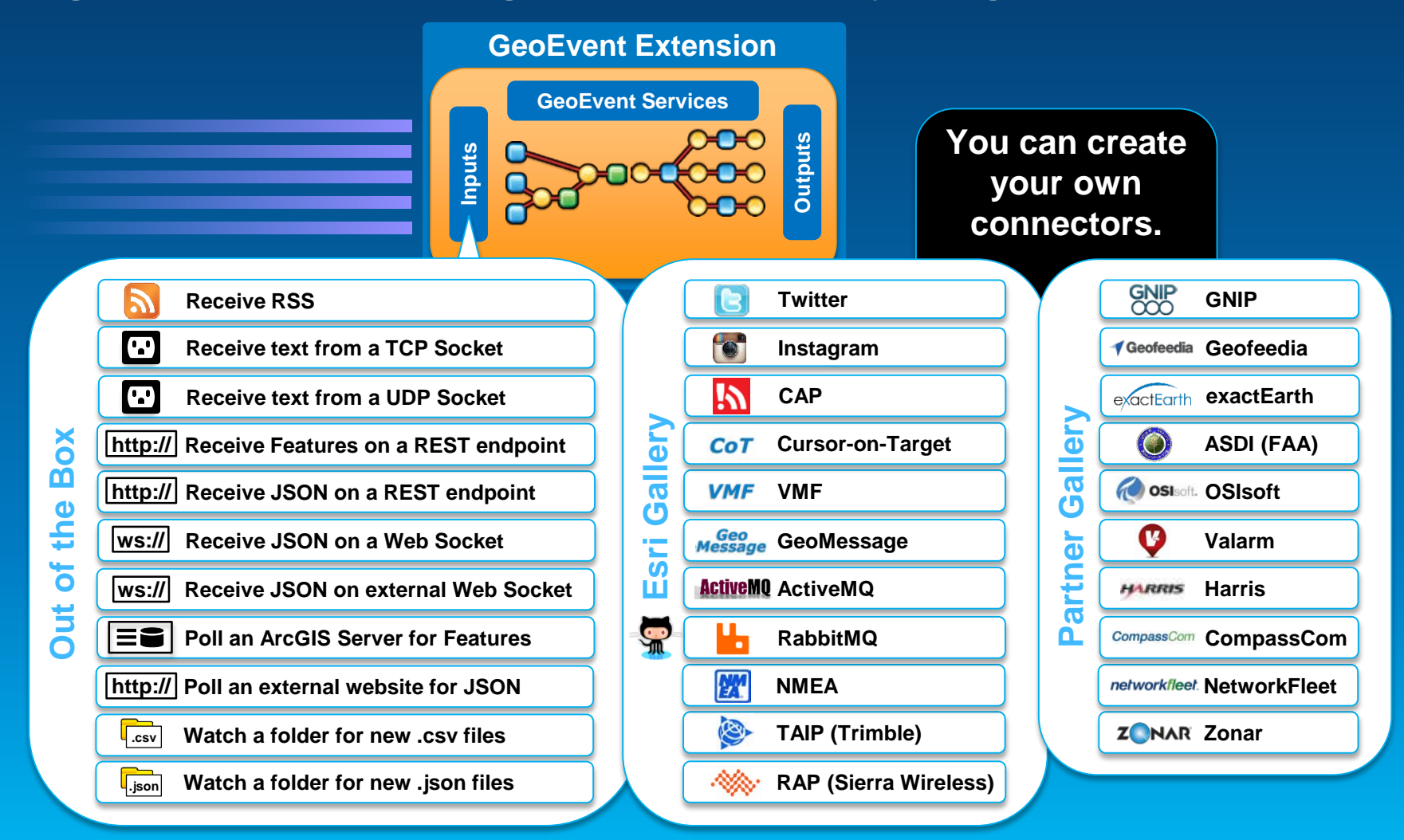

Demo

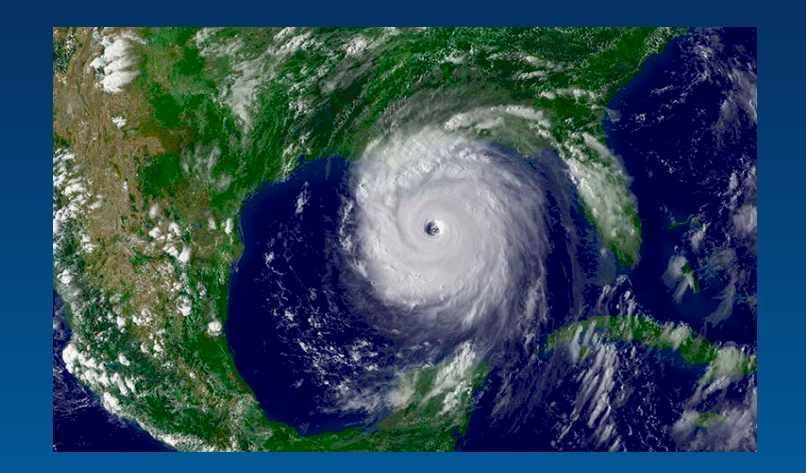

# **Demonstration**

Connecting to Real-Time Data Feeds

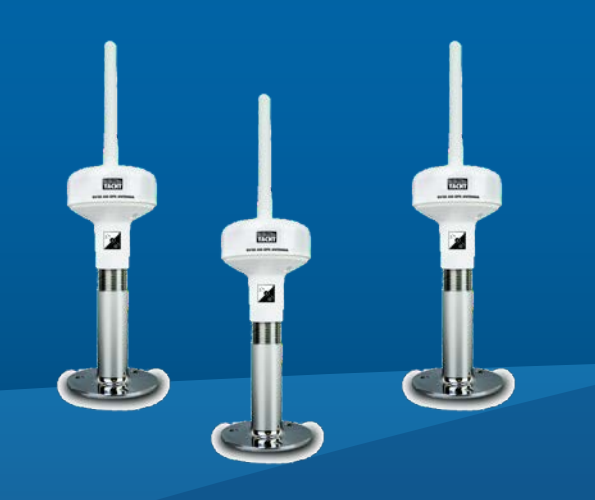

# **Applying Real-Time Analytics**

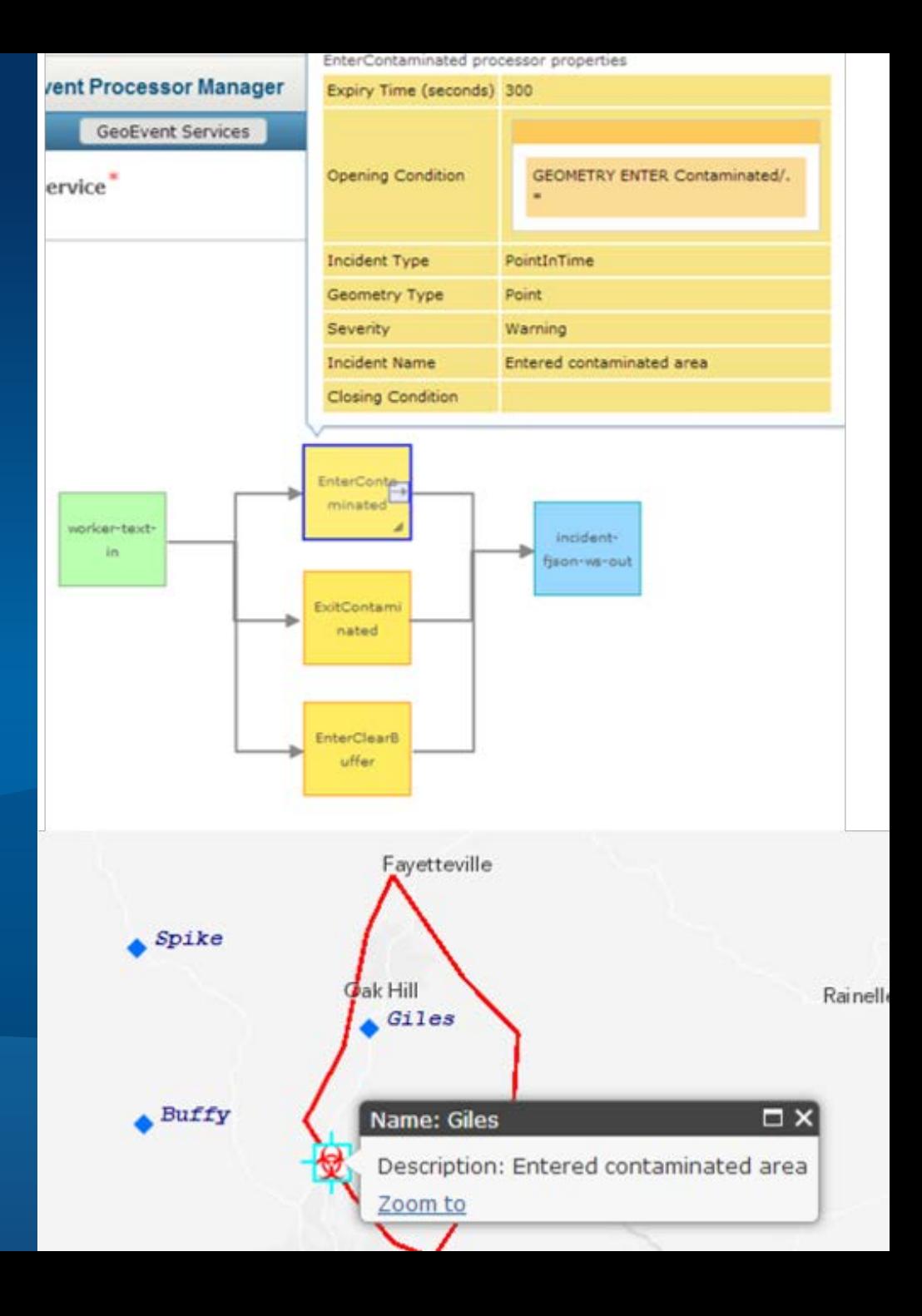

#### **Applying real-time analytics** *GeoEvent Services*

- **A GeoEvent Service configures the flow of GeoEvents,**
	- **the Filtering and GeoEvent Processing steps to perform,**
	- **what input(s) to apply them to,**
	- **and what outputs(s) to send the results to.**

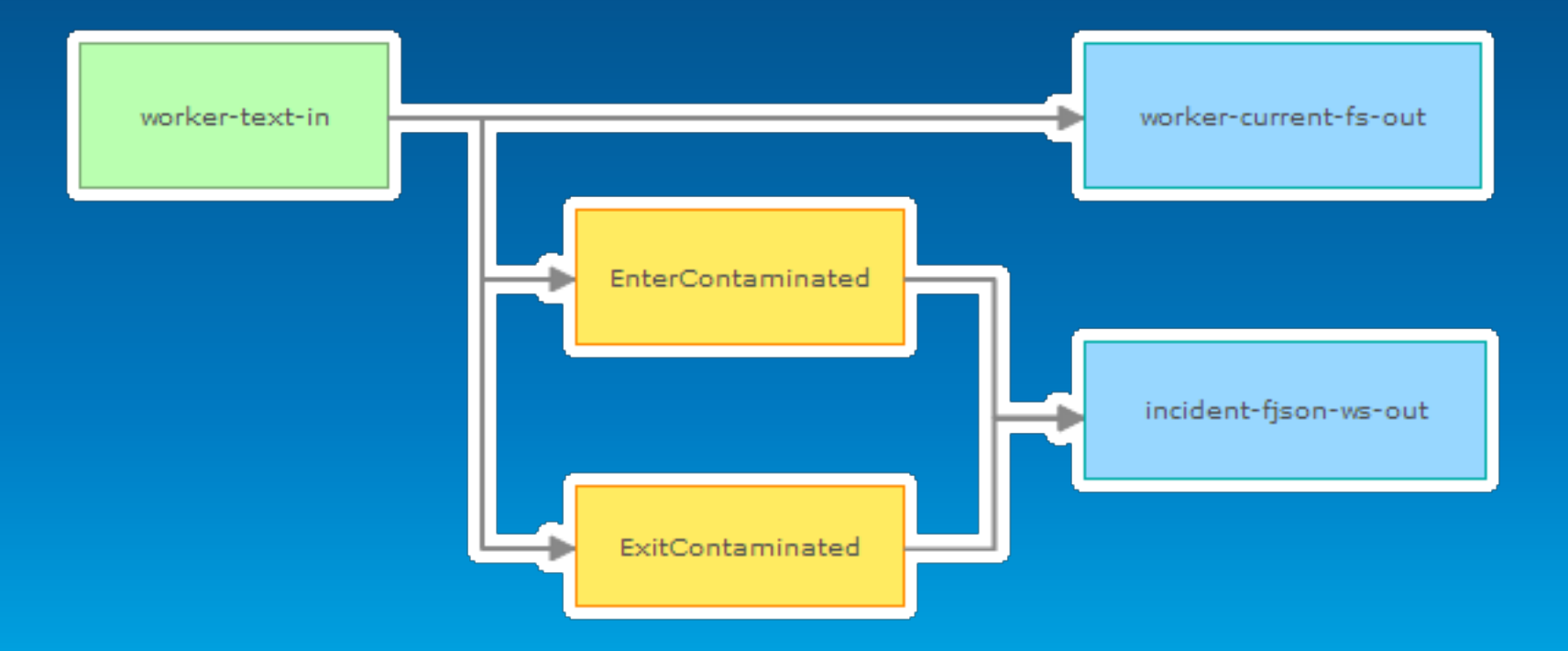

## **Applying real-time analytics**

*GeoEvent Processing*

• **You can perform continuous analytics on GeoEvents as they are received using a processor.**

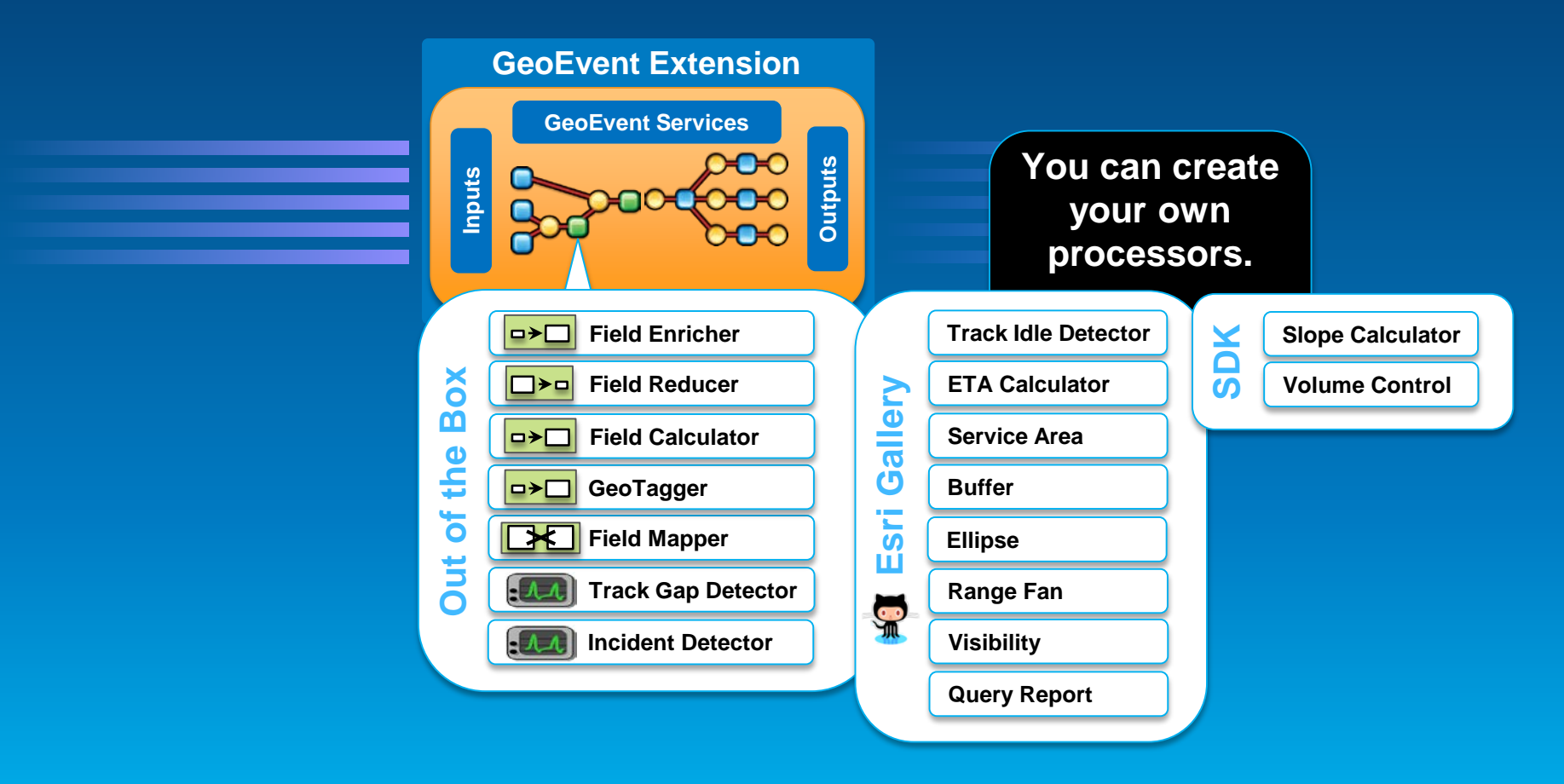

# **Stream Services**

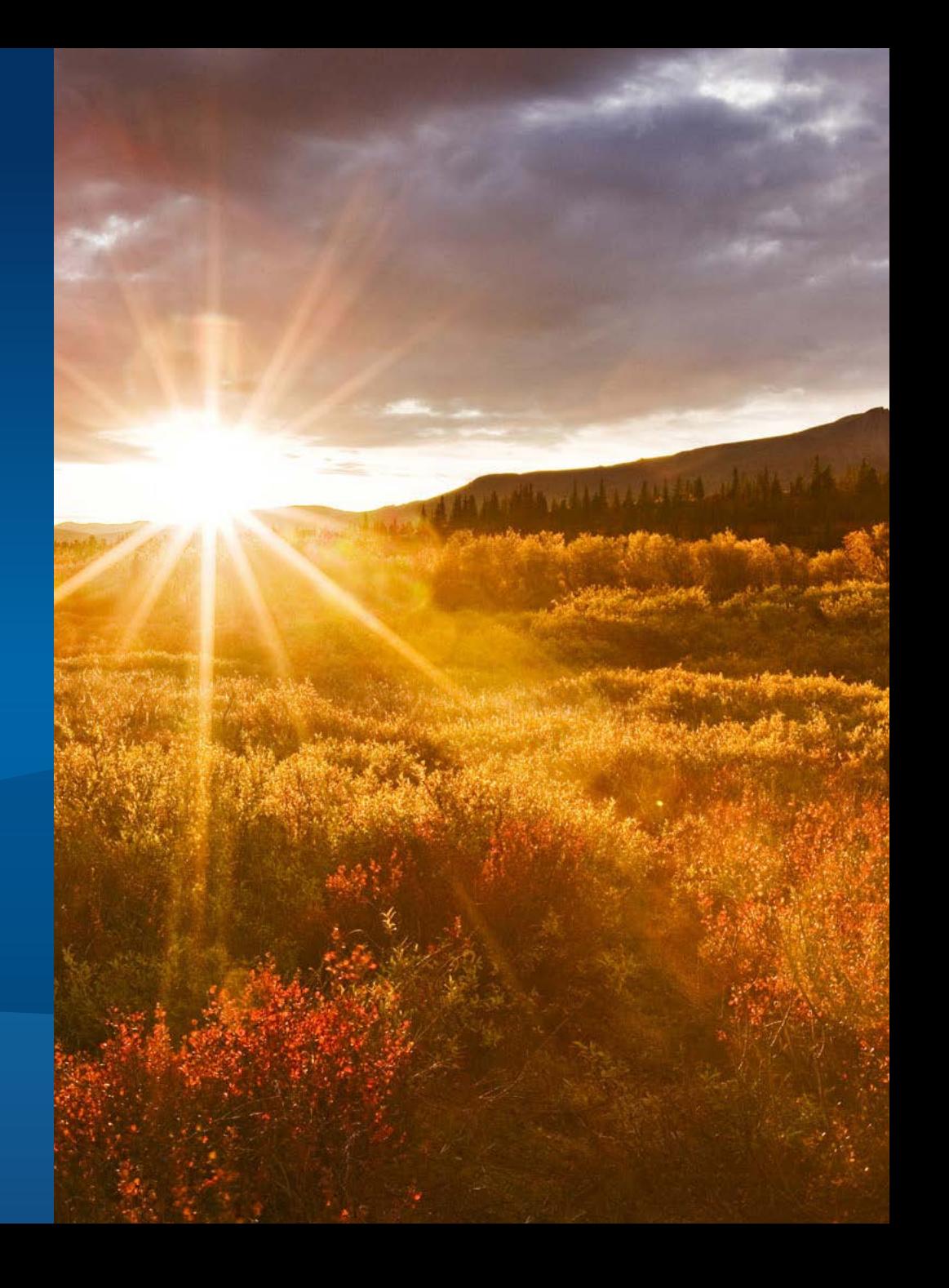

## **Real-Time GIS Apps using Stream Services**

#### • **Developer Productivity**

- **Make streams of data easy to discover and use.**
- **Customizable**
	- **Individualized client connections provide filtering and projection.**
- **Scalable**
	- **Features published to a stream services are accessible from any machine in the cluster.**

## **Stream Services – The Future of Streaming Data**

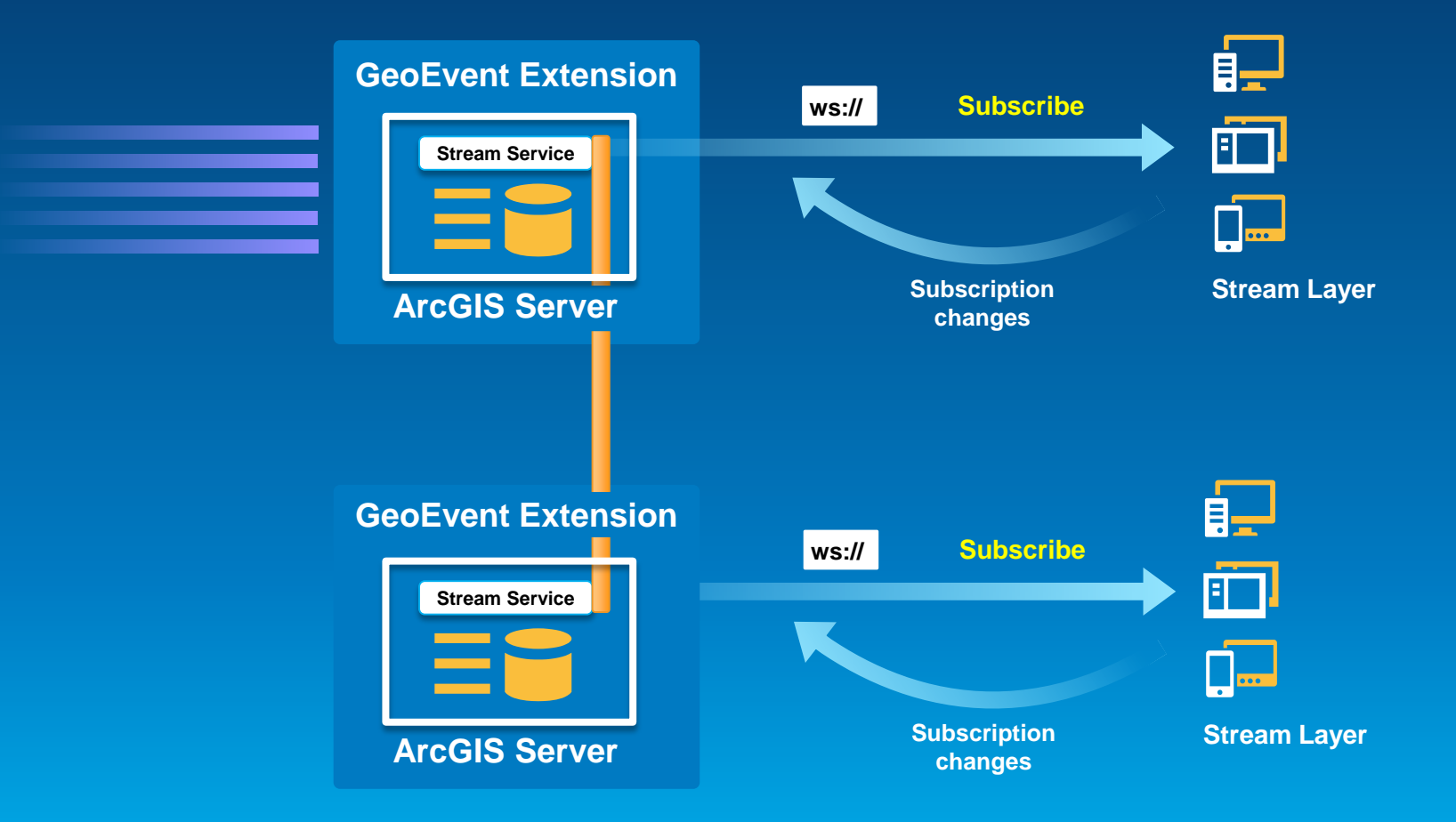

Demo

# **Demonstration**

### Stream Services

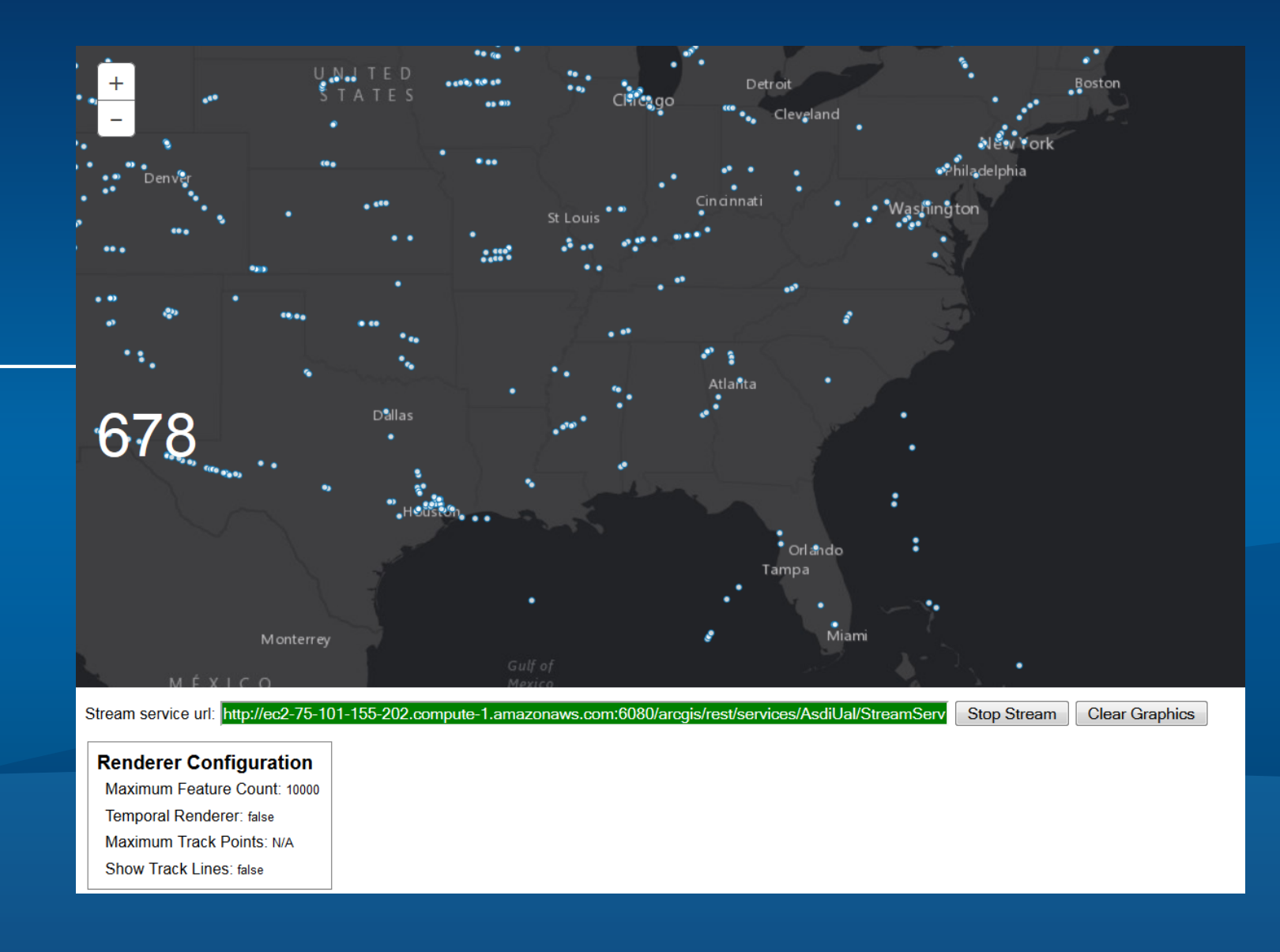

**Stationary Sensor Data on a Real-Time Web App** 

• **Stationary geographic feature with attributes that change over time.**

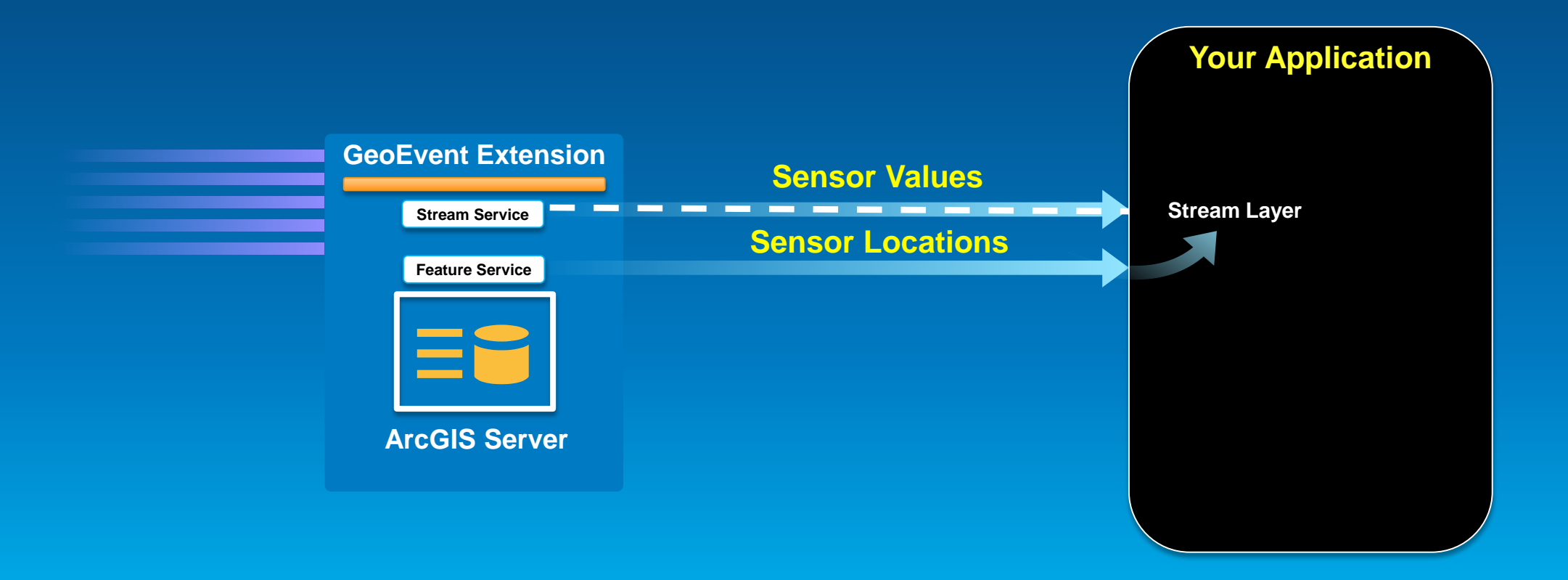

#### Demo

# **Demonstration**

## Stream Gauge Sensor Display

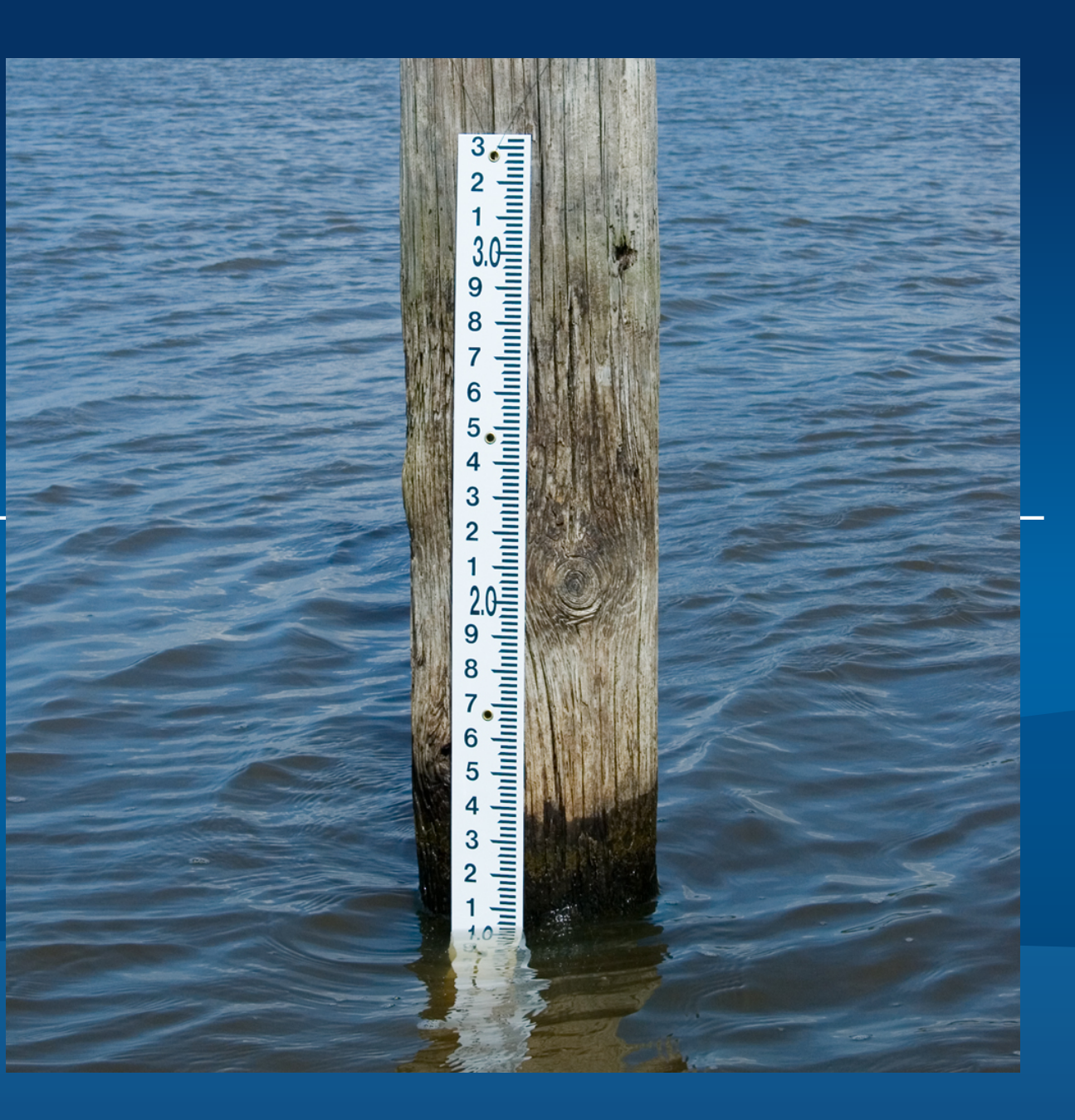

### **What We Covered Today**

- **Consumed Live data from Sensors and a Web Service**
- **Filtered and generated incidents from spatial behavior**
- **Pushed events to a web app through feature services and web sockets**
- **Used JavaScript API Stream Layer to receive messages pushed from server and display them on a map**
- **Saw a preview of the Stream Service that will allow developers to easily receive data through a web socket and set filters that are processed on the server**

## **Where to learn more?**

*Resources*

- **To learn more, visit the tutorial in the Esri Gallery:**
	- **http://links.esri.com/geoevent-processor**
		- **Introduction**
		- **Notifications**
		- **RSS**
		- **Web Sockets**
		- **Working with HTTP**
		- **GeoEvent Caches**
		- **REST Admin API**

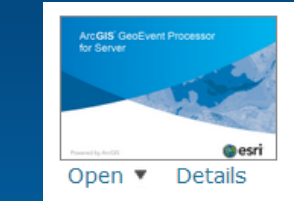

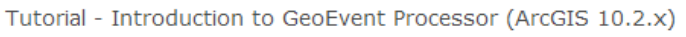

This tutorial is the first in a series of tutorials introducing you to the capabilities of ArcGIS GeoEvent Processor for Server.

■ Code Sample by GeoEventTeam Last Modified: March 22, 2014

★★★★ (2 ratings, 0 comments, 1,311 downloads)

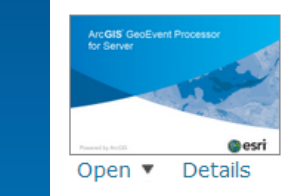

Tutorial - REST Admin API in GeoEvent Processor (ArcGIS 10.2.x)

This tutorial introduces you to working with the REST Admin API and GeoEvent Processor.

**■ Code Sample by GeoEventTeam** Last Modified: March 14, 2014

★★★★ (1 rating, 0 comments, 372 downloads)

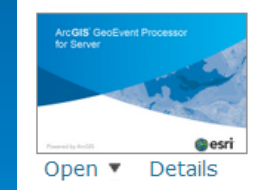

Tutorial - WebSockets in GeoEvent Processor (ArcGIS 10.2.x) This tutorial introduces you to working with WebSockets in GeoEvent Processor.

■ Code Sample by GeoEventTeam Last Modified: March 27, 2014

★★★★★ (0 ratings, 0 comments, 0 downloads)

## **Additional resources**

• **ArcGIS API for JavaScript Resource Center <https://developers.arcgis.com/javascript>**

• **Stream Layer Code Samples [https://developers.arcgis.com/javascript/jssamples/layers\\_streamlayer.html](https://developers.arcgis.com/javascript/jssamples/layers_streamlayer.html)**

## **Questions / Feedback?**

**https://developers.arcgis.com/javascript To learn more: http://pro.arcgis.com/share/geoevent-processor**

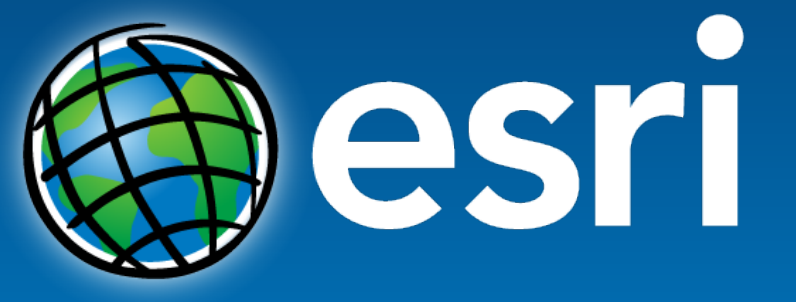

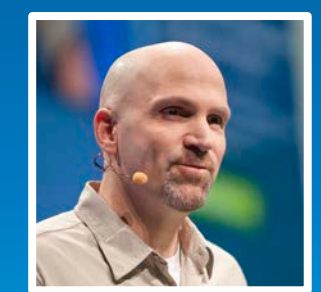

Ken Gorton GIS Solutions Engineer Esri kgorton@esri.com

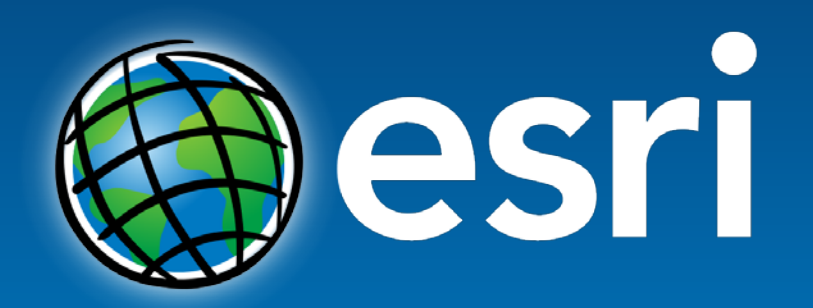

Understanding our world.